# INFORMASI INTERAKTIF

JURNAL INFORMATIKA DAN TEKNOLOGI INFORMASI

# **PROGRAM STUDI TEKNIK INFORMATIKA – FAKULTAS TEKNIK -UNIVERSITAS JANABADRA**

**SIMULASI GERAK ULAR MENGGUNAKAN METODE INVERSE KINEMATICS** Agung Dwi Saputro, M. Suyanto, Sukoco

**PENERAPAN TEKNIK MOTION GRAPHIC PADA DIGITAL OUT OF HOME ADVERTISING UNTUK TEMPLATE VIDEOTRON** Hafidh Rezha Maulana, Ema Utami, Hanif Al Fatta

**PROTOTYPE SISTEM PENDUKUNG KEPUTUSAN PEMILIHAN KAMERA DIGITAL** Yumarlin MZ

**ANALISIS JARINGAN VLAN UNTUK MENGURANGI CONGESTION & BROADCAST DOMAIN DI JARINGAN LOCAL AREA NETWORK (STUDI KASUS : SMK NEGERI TAKERAN)** Septian Ditama,Wing Wahyu Winarno, Eko Pramono

**ANALISIS RANCANGAN PENGEMBANGAN WEBSITE ALUMNI MENGGUNAKAN METODE CUSTOMER KNOWLEDGE MANAGEMENT DI UNIVERSITAS YAPIS PAPUA JAYAPURA**  Joko Prayitno, Kusrini, Sudarmawan

**EVALUASI WEBSITE DENGAN E-GOV QUAL** Agustin Setiyorini, Kusrini,Hanif Al Fatta

**PERANCANGAN** *E-CUSTOMER RELATIONSHIP MANAGEMENT* **BERBASIS** *CROSS PLATFORM* **MEMANFAATKAN**  *WEB SERVICE* **PADA PERUSAHAAN** *SOFTWARE HOUSE* M. Nuraminudin, Ema Utami, Hanif Al Fatta

**PERENCANAAN DAN PENGEMBANGAN ARSITEKTUR PELAYANAN INFORMASI ALUMNI PADA UNIVERSITAS YAPIS PAPUA - JAYAPURA** Riandi Widiantoro, Kusrini, Sudarmawan

**APLIKASI SITE LOCATOR BERBASIS ANDROID** Mohammad Adiwisanghagni, M. Suyanto, Sudarmawan

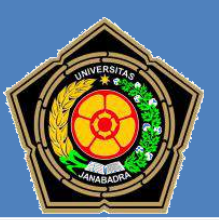

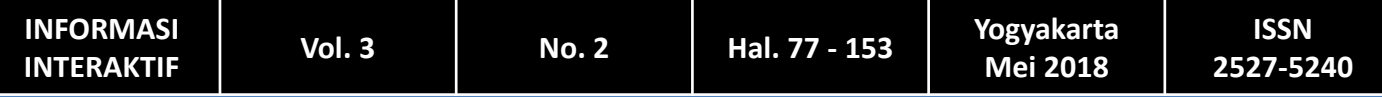

#### **INFORMASI INTERAKTIF**

#### **ISSN 2527-5240**

# **DEWAN EDITORIAL**

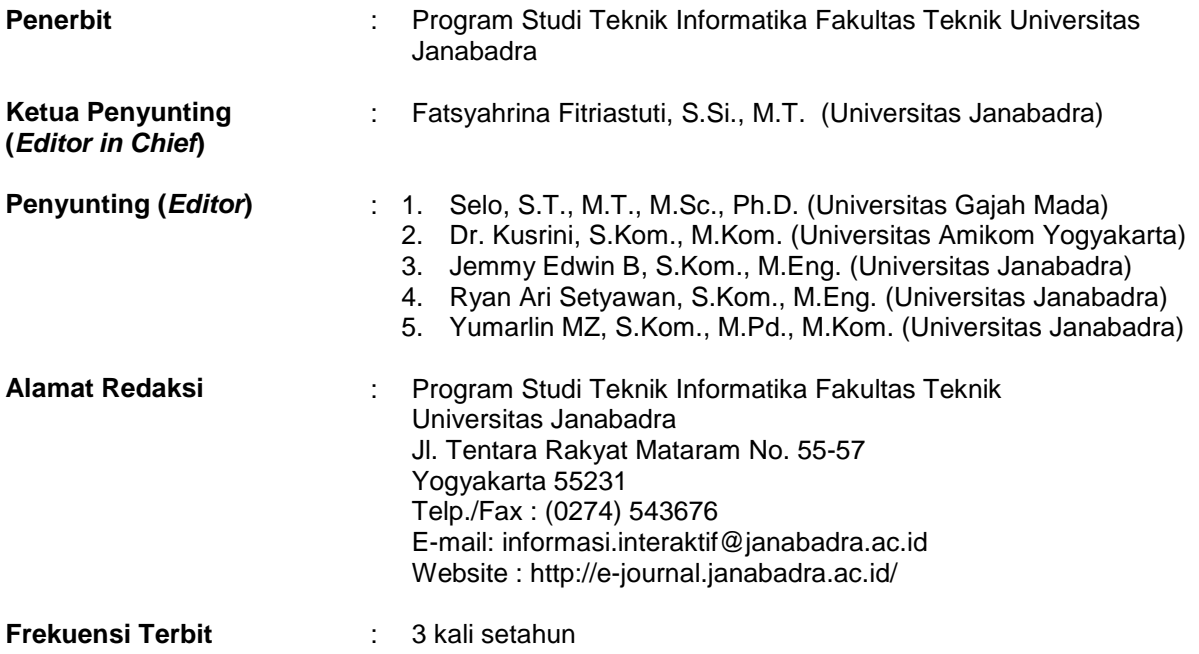

**JURNAL INFORMASI INTERAKTIF** merupakan media komunikasi hasil penelitian, studi kasus, dan ulasan ilmiah bagi ilmuwan dan praktisi dibidang Teknik Iinformatika. Diterbitkan oleh Program Studi Teknik Informatika Fakultas Teknik Universitas Janabadra di Yogyakarta, tiga kali setahun pada bulan Januari, Mei dan September.

# **INFORMASI INTERAKTIF**

# **DAFTAR ISI**

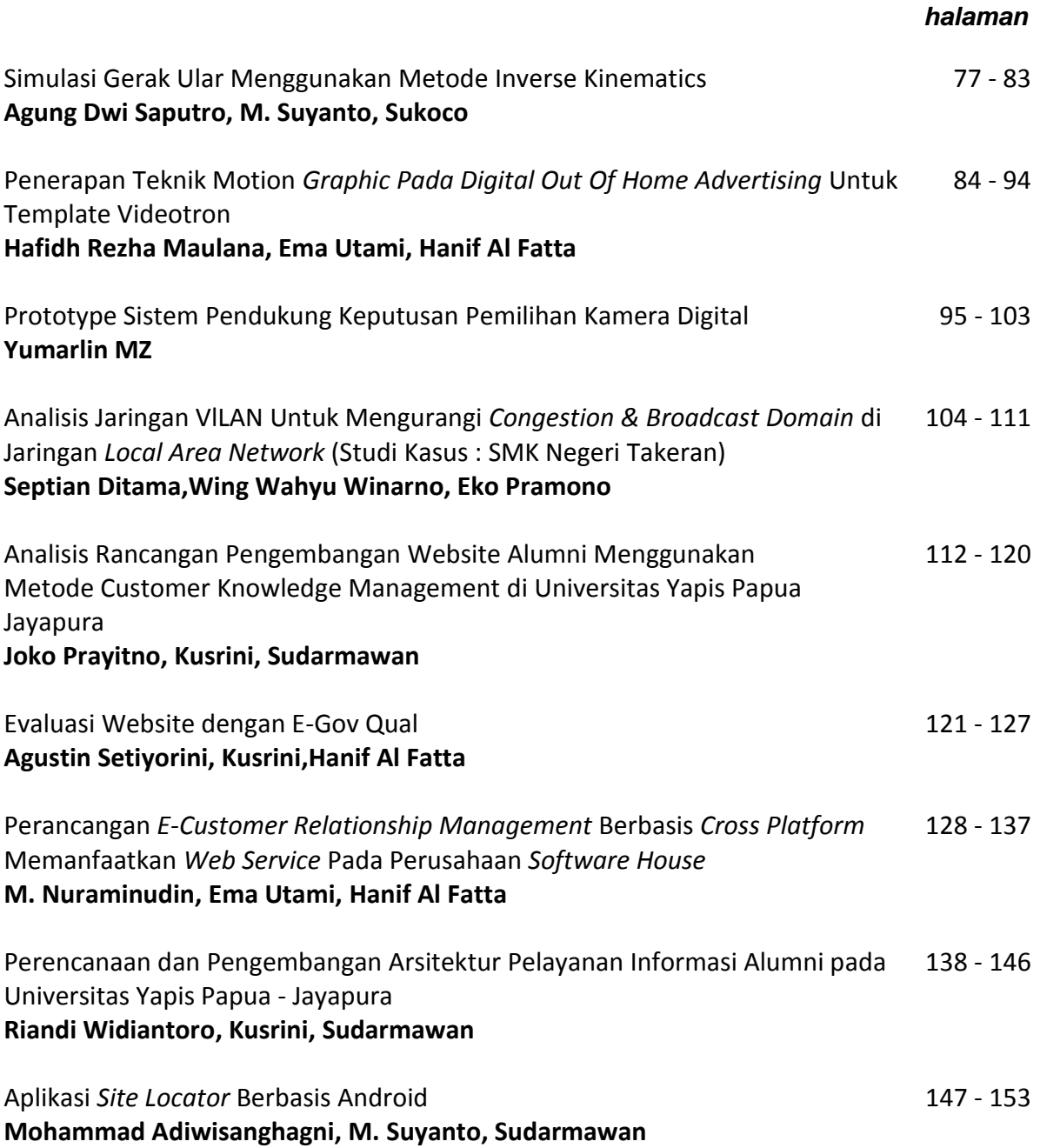

# **PENGANTAR REDAKSI**

Puji syukur kami panjatkan kehadirat Allah Tuhan Yang Maha Kuasa atas terbitnya JURNAL INFORMASI INTERAKTIF Volume 3, Nomor 2, Edisi Mei 2018. Pada edisi kali ini memuat 9 (sembilan) tulisan hasil penelitian dalam bidang teknik informatika.

Harapan kami semoga naskah yang tersaji dalam JURNAL INFORMASI INTERAKTIF edisi Mei tahun 2018 dapat menambah pengetahuan dan wawasan di bidangnya masing-masing dan bagi penulis, jurnal ini diharapkan menjadi salah satu wadah untuk berbagi hasil-hasil penelitian yang telah dilakukan kepada seluruh akademisi maupun masyarakat pada umumnya.

Redaksi

#### **ANALISIS RANCANGAN PENGEMBANGAN WEBSITE ALUMNI MENGGUNAKAN METODE** *CUSTOMER KNOWLEDGE MANAGEMENT* **DI UNIVERSITAS YAPIS PAPUA JAYAPURA**

*Joko Prayitno<sup>1</sup> , Kusrini<sup>2</sup> , Sudarmawan<sup>3</sup>*

<sup>1, 2, 3</sup>Magister Teknik Informatika Universitas Amikom Yogyakarta Jl Ringroad Utara, Condongcatur, Sleman, Yogyakarta 55283 Telp: (0274) 884201-207 Fax: (0274) 884208

*Email:<sup>1</sup> joko.prayitno@students.amikom.ac.id, 2 [kusrini@amikom.ac.id,](mailto:kusrini@amikom.ac.id) 3 sudarmawan@amikom.ac.id*

#### *ABSTRACT*

*Alumni Association of an educational institution currently requires the website as a means of publication, information and connections in carrying out its activities. With a reliable alumni website is expected to facilitate all alumni activities both related to education and teaching and community service*

In this research will be done alumni website development by designing interface in the form of *mockups that allows users to connect and perform mutualism symbiotic activity. The development of alumni website is done using Customer Knowledge Management (CKM) method, with Customer Relationships Managemet (CRM) phase and Knowledge Management (KM) process which focuses on interface perspective.*

*CKM method is a combination of CRM and KM, while CKM is related to knowledge and relationship, which are two key in business. On the one hand, it can create a closer and valuable symbiotic relationship with the customer, and on the other hand, the knowledge and professional experience gained from communication with the customer can be poured into the maximum product and service, so that it can be the foundation for profit in the competition.*

*Keyword: Website, Alumni, CKM, CRM, KM*

#### **1. PENDAHULUAN**

Alumni sebagai salah satu pilar dari perguruan tinggi memiliki peran strategis dalam ikut memajukan dan mengembangkan almamaternya. Sehingga bisa dikatakan bahwa alumni suatu universitas adalah aset berharga dalam hal finansial, strategis, dan kontribusi sosial demi kredibilitas dan kelangsungan institusi tersebut [6].

Peran dan kiprah alumni dalam beberapa dekade ditunjukkan dalam aktifitas yang terkesan klasik dan monoton serta parsial seperti mengikuti kegiatan rutin alumni yang bersifat ceremonial dan aktifitas lainnya yang bersifat internal dan eksklusif [2].

Namun saat ini semua sistem informasi telah terhubung dengan internet, dimana aktifitas menjadi begitu kompleks dan cepat sehingga mendorong semua organisasi melakukan upaya sebaik mungkin dalam membenahi aspek-aspek terkait tata cara mengelola informasi demi suksesnya suatu organisasi tersebut.

Ada hubungan timbal balik antara akademia dan industri, dimana industri memberikan arahan penelitian untuk akademisi, sehingga hasil penelitian mereka dapat membantu industry [1]. Setiap riset didefinisikan sebagai tantangan industri yang relevan dalam membantu produktifitas industri sehingga akademisi diharapkan dapat memecahkan permasalahan industri.

Universitas Yapis Papua (Uniyap) Jayapura telah memiliki website yaitu [www.uniyap.ac.id](http://www.uniyap.ac.id/) yang menyediakan layanan informasi seputar akademik mulai dari penerimaan mahasiswa baru online sampai informasi-informasi mengenai pelatihan dan perlombaan serta kerjasama dengan pihak luar kampus.

Namun berdasarkan observasi dan wawancara yang dilakukan kepada unsur pimpinan Ikatan Alumni (IKA) Uniyap Jayapura menyatakan bahwa permasalahan yang dihadapi adalah

bahwasannya website yang ada saat ini tidak menampilkan menu alumni dengan alasan sedang

dilakukan *maintenance* dalam waktu yang tidak ditentukan, tetapi kabar baiknya adalah adanya permintaan dan harapan dari *stakeholder* dan unsur pimpinan Ikatan Alumni Universitas Yapis Papua (IKA-Uniyap) bahwa website alumni yang akan dikembangkan nantinya mampu menghubungkan antara alumni dan perusahaan atau institusi sehingga dapat membantu mengatasi permasalahan dikeduabelah pihak sekaligus sebagai sarana promosi.

Web alumni bertujuan untuk mempermudah perusahaan maupun institusi dalam melakukan pekerjaan mereka yang dapat memonitoring kegitan alumni [7].

### **2. METODE PENELITIAN**

CKM dapat dilihat sebagai kombinasi dari CRM dan KM, dimana CKM berhubungan dengan *knowledge* dan *relationship*, yang merupakan dua kunci dalam bisnis dan ekonomi sekarang [4].

Metode penelitian yang digunakan dalam penelitian ini adalah metode penelitian dan pengembangan (*Research and Development*) yaitu metode penelitian yang digunakan untuk menghasilkan produk tertentu, dan menguji keektifan produk tersebut [8].

Proses pengumpulan data dilakukan dalam tiga metode, yaitu metode observasi, dokumentasi dan wawancara, dimana aktivitas pengamatan terhadap obyek penelitian, mengumpulkan beberapa dokumen dan melakukan interview kepada beberapa stakeholder dilakukan secara bertahap. Di samping itu digunakan juga literatur-literatur yang berkaitan dengan metode yang digunakan dalam pengembangan website alumni yakni *Customer Relationships Management* dan *Knowledge Management*.

Ada tiga tahapan/fase CRM, yaitu :

- 1. *Acquire*, proses acquiring a new relationship adalah untuk mendapatkan customer baru yang dapat diwujudkan dalam berbagai strategi. Kata kunci yang dikaitkan dengan fase ini adalah diferensiasi, inovasi, dan kenyamananm (*convenience*).
- 2. *Retain*, retaining customer relationship adalah fase dimana organisasi melakukan strategi untuk mempertahankan pelanggan dengan cara peningkatan pelayanan. *Customer retaintion* menjadi strategi yang penting bagi perusahaan karena pilihan bagi customer semakin banyak

yang di ciptakan oleh banyak organisasi penyedia layanan (*competitor*). Kata kunci yang diasosiasikan dengan fase ini adalah *adaptabiliy, listening*, dan *responship.*

3. *Expansion,* adalah masa untuk membina hubungan baik yang telah ada dengan pelanggan, dengan selalu mendengar keinginan pelanggan dan melayaninya dengan baik, terciptanya customer yang loyal terhadap produk/layanan organisasi. Beberapa kata kunci yang di asosiasikan dengan fase ini adalah *loyality, reduce cost, dan customer service* [3].

## **3. HASIL DAN PEMBAHASAN**

#### **3.1 Analisa dan Pemetaan Fitur Websit Alumni**

Analisis sistem yang berjalan

a. Segi Konten/Informasi

Dari hasil observasi yang didapatkan bahwa informasi yang diberikan cukup update, karena hampir setiap pekan atau bulan memperbarui informasi kegiatan akademik. Namun sejak awal tahun 2017 website tersebut tidak memiliki menu alumni seperti yang tersaji pada gambar 1.

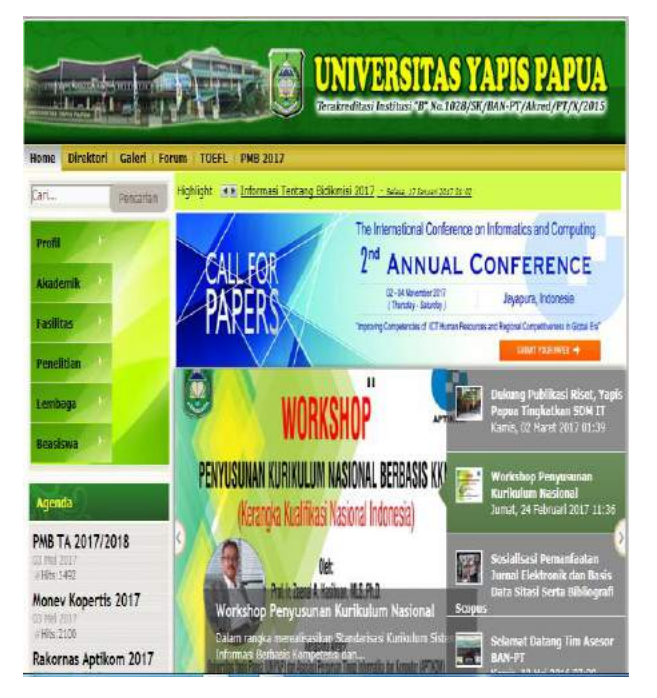

#### Gambar 1. Konten/Informasi Website Uniyap sekarang

Sebelumnya, pada tanggal 29 Juli 2016 tampilan sub menu alumni mengalami perubahan sehingga hanya tiga sub menu saja, yaitu Login Alumni, Registrasi Alumni dan Daftar Alumni. Hal tersebut dapat dilihat pada gambar 2.

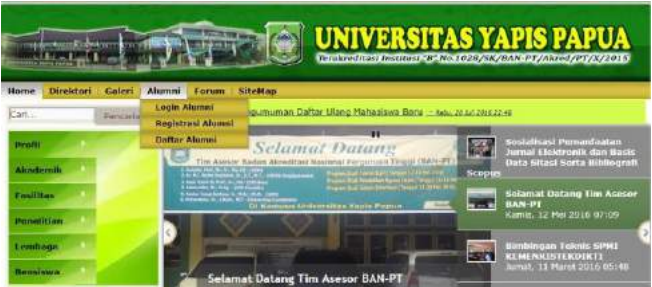

Gambar 2. Menu alumni di website Uniyap (29 Juli 2016)

b. Sitemap/peta situs tidak mempresentasikan menu, yakni ketika di klik tidak dapat menampilkan isi peta situs. Kemudian menu sitemap tersebut akhirnya tidak ditampilkan sebagaimana gambar 3.

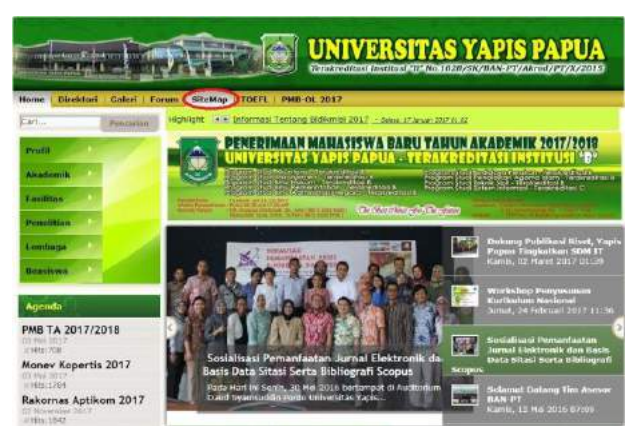

Gambar 3. Sitemap website Uniyap

c. Proses pendaftaran alumni online Uniyap Jayapura secara online di website yang pernah ada, diawali dengan masuk ke menu registrasi kemudian sistem akan menampilkan form pendaftaran alumni. Setelah itu alumni melakukan input data yang diperlukan sesuai dengan form pendaftaran dimaksud, kemudian menekan tombol sign up sehingga proses input data tersebut disimpan oleh sistem, seperti yang dideskripsikan pada gambar 4.

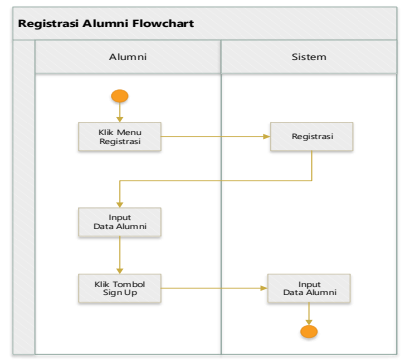

Gambar 4. Registrasi Alumni *Flowchart*

Selain pendaftaran alumni, dilakukan juga pendataan alumni secara offline yang dilakukan oleh program studi dan bagian kemahasiswaan dan alumni. Aktivitas mereka divisualisasikan dalam *flowchart* pada gambar 5.

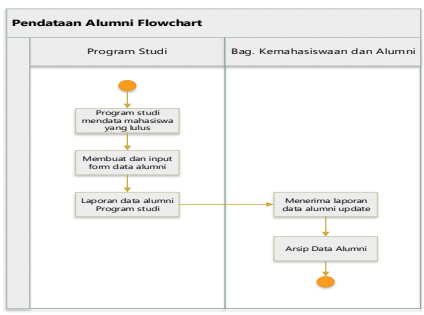

Gambar 5. *Flowchart* pendataan alumni

Dari gambar 5 di ketahui bahwa program studi memiliki peran pertama dan utama dalam pendataan alumni secara *offline*, dimana proses pertama ialah pendataan mahasiswa yang lulus oleh program studi, kemudian membuat sekaligus input alumni yang telah didata serta membuat laporan untuk selanjutnya diserahkan ke bagian kemahasiswaan dan alumni. Data yang diterima oleh bagian kemahasiswaan adan alumni setiap periode akan menjadi data terbaru yang kemudian dapat dimanfaatkan oleh pihak terkait yang berkepentingan.

Untuk mengatasi permasalahan dan memenuhi permintaan mereka, maka dilakukan upaya dalam mengembangkan website alumni tersebut dengan melalui beberapa tahapan yang divisualisasikan dalam gambar 6.

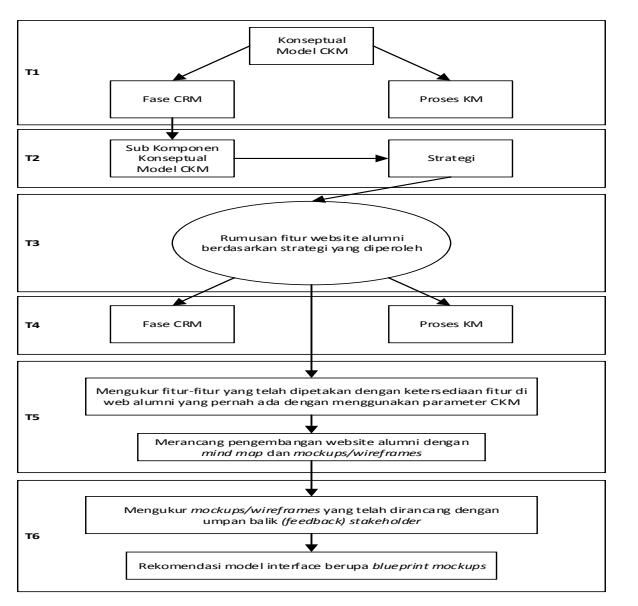

Gambar 6. Alur Pembahasan Keterangan:

- T1: Analisis fitur dengan pemetaan konseptual model CKM terhadap fase CRM dan proses KM
- T2: Penentuan strategi terhadap masingmasing sub komponen model CKM
- T3: Merumuskan kebutuhan fitur yang akan diterapkan berdasarkan masing-masing strategi yang telah dirumuskan (dikelompokkan berdasarkan komponen CRM Model)
- T4: Pemetaan setiap fitur yang telah dirumuskan pada fase CRM dan proses KM
- T5: Pengukuran fitur-fitur dari rumusan strategi tersebut dengan fitur website alumni Uniyap Jayapura yang pernah ada, dan membuat *mind map* sebagai dasar membuat *mockups* atau *wireframes*
- T6: Mengukur *mockups* yang telah dirancang melalui umpan balik *(feedback)* dari *stakeholder* dan hasil *group discuss*, dan memberikan rekomendasi terhadap mockups yang diusulkan berdasarkan *CKM method*

Berdasarkan alur pembahasan di atas, tahap pertama adalah analisis dengan model *CKM* diuraikan dalam tabel 1.

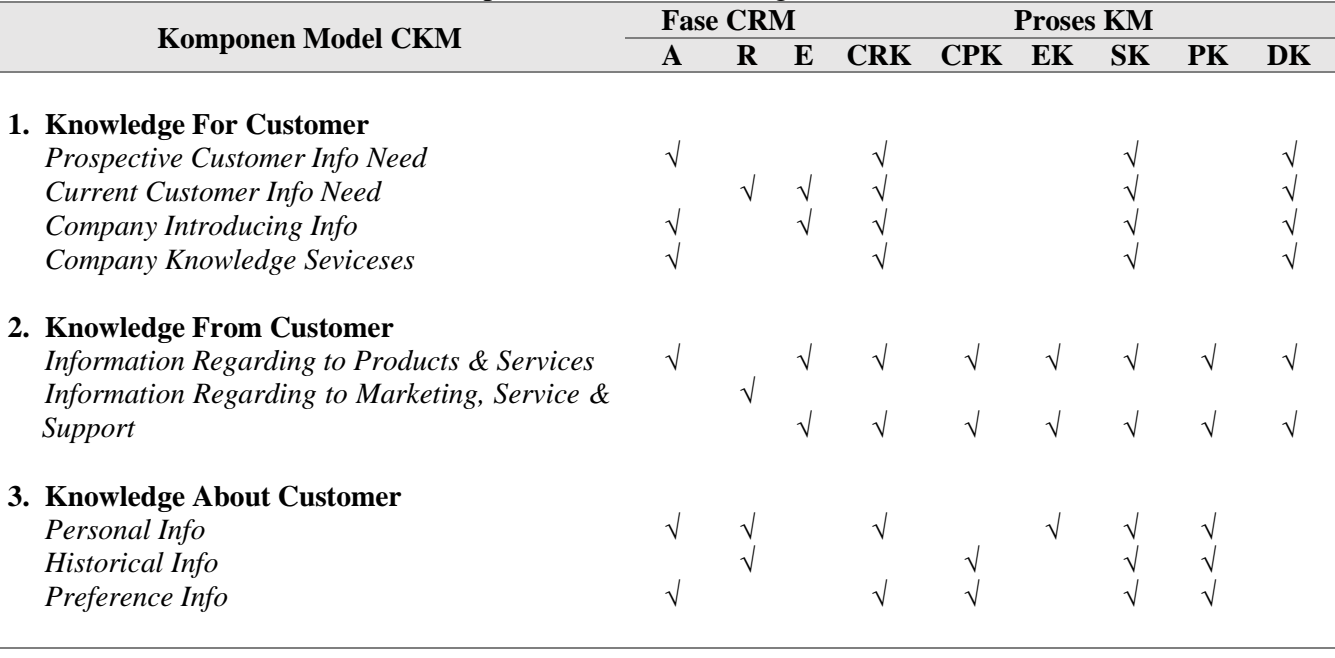

Tabel 1. Pemetaan Konseptual Model CKM dengan Fase CRM dan Proses KM

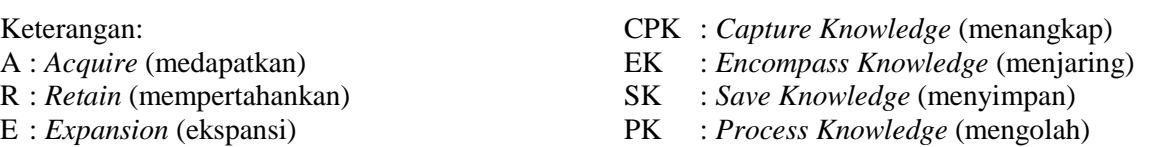

CRK : *Creating Knowledge* (menciptakan) DK : *Disseminate Knowledge* (menyebarluaskan)

Berdasarkan hasil pengukuran fitur-fitur yang diusulkan dengan fitur-fitur website alumni yang pernah ada, maka dilakukan pemetaan fitur-fitur dalam sebuah *mockup* atau *wireframe* seperti yang divisualisasikan pada mind map gambar 7.

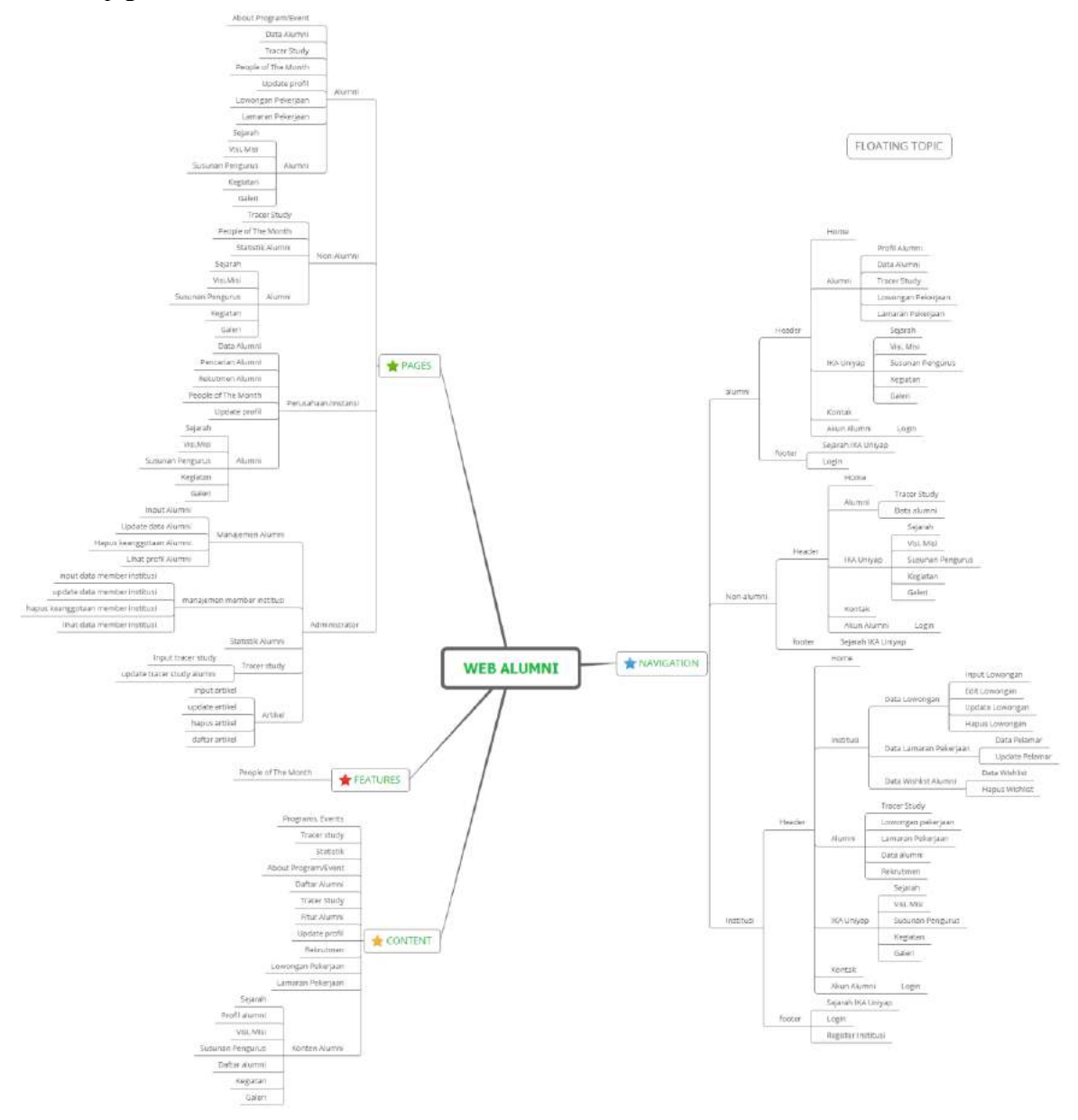

Gambar 1. *Mind map* pengembangan website alumni Uniyap Jayapura

Pada gambar 7 Menampilkan pemetaan komponen *project plan* yang di *cluster* dalam empat bahasan yakni *page, navigasi, content* dan *features*, dengan penjelasan sebagai berikut:

- 1. Halaman (*page*), dengan menampilkan empat aktor yaitu alumni, non alumni, instansi dan administrator dengan rincian:
	- a. Alumni menampilkan konten dimanis, yakni *about program/event,* daftar alumni, *tracer study*, *people of the month, update profil*, lowongan pekerjaan, lamaran pekerjaan. Sedangkan konten statisnya yakni menu alumni yang terdiri dari sub menu sejarah, visi dan misi, sususnan pengurus, kegiatan serta galeri, dimana konten statis ini dapat diakses di halaman setiap aktor.
	- b. Non-Alumni dengan konten dinamisnya adalah *tracer study, people of the month, register*, statistik alumni
	- c. Institusi memiliki konten dinamis yaitu data alumni, pencarian alumni, rekrutmen alumni, *people of the month, update profil*
	- d. Pada Administrator menampilkan banyak halaman sebagai konsekwensi logis dari pekerjaan admin dalam mengatur lalu lintas data dalam website tersebut. Halamanhalaman tersebut dapat diuraikan sebagai berikut:
		- 1) Manajemen Alumni; input alumni, update data alumni, hapus kenaggotaan alumni, lihat profil alumni
		- 2) Manajemen member institusi terdiri dari *input data member* institusi, *update data member* institusi, hapus keanggotaan member institusi dan lihat data member institusi
		- 3) Statistik alumni adalah jumlah alumni dalam angka yang divisualisasikan pada grafik atau *chart*.
		- 4) *Tracer study; input tracer study* dan *update tracer study*
		- 5) Artikel; *input* artikel, *update* artikel, hapus artikel dan daftar artikel
- 2. Navigasi (*navigation*), dibuat terstruktur yang terdiri dari menu dan links dengan tujuan memudahkan *users* dalam menggunakannya (*user friendly*), yang diuraikan sebagai berikut:
	- a. Pada alumni, *Header* terdiri dari menu; *home*, alumni (profil, data, *tracer study*, lowongan pekerjaan, lamaran pekerjaan), IKA Uniyap (Sejarah, Visi & Misi, Sususnan Pengurus, kegitan dan galeri), Kontak dan Akun Alumni *(login)*. Sedangkan *footer*nya ialah *link* sejarah IKA Uniyap
- b. Non-alumni terdiri dari *header* yang berisikan menu; home, alumni (*tracer study*, data alumni), IKA Uniyap (Sejarah, Visi & Misi, Sususnan Pengurus, kegitan dan galeri), Kontak dan Akun Alumni (*login*). Sedangkan footernya ialah link sejarah IKA Uniyap
- c. Institusi memiliki header yang menunya dan sub menunya lebih beragam dengan rincian sebagai berikut:
	- 1) Menu home, untuk kembali ke halaman pertama (awal).
	- 2) Menu institusi terdiri dari Data Lowongan (Input lowongan, edit lowongan, update lowongan dan hapus lowongan), Data Lamaran Pekerjaan (Data pelamar, *update* pelamar), Data *Wishlist* Alumni (Data *wishlist*, hapus *wishlist*).
	- 3) menu alumni terdiri sub menu *tracer study*, lowongan pekerjaan, lamaran pekerjaan, data alumni dan rekrutmen.
	- 4) menu IKA Uniyap, sub menunya adalah sejarah, Visi & Misi, susunan pengurus, kegiatan dan geleri.
	- 5) Menu kontak, menampilkan alamat, no.telp/fax, email etc
	- 6) Menu akun alumni (*login*). Sedangkan *footer*nya berisi menu Sejarah IKA Uniyap, login dan register institusi.
- 3. Konten (*Content*) adalah inti dari apa yang ingin dilihat oleh user atau customer, yang terdiri dari:
	- a. *Programs, Events* adalah kegiatan/*event* yang ada pada IKA Uniyap Jayapura, baik yang akan, sedang dan telah dilaksanakan.
	- b. *Tracer study* ialah informasi yang menguraikan tentang studi pelacakan jejak alumni dalm hal pencarian kerja, situasi kerja dan pemanfaatan pemerolehan kompetensi selama kuliah.
	- c. Statistik adalah *trend* jumlah alumni yang ditampilkan dalam *chart*
	- d. *People of The Month* berisi kisah sukses (*success story*) dari alumni yang disajikan secara naratif, yang bertujuan untuk menginspirasi orang atau *customer.*
	- e. *Update Profil* adalah laman dimana memungkinkan penggunanya memperbarui informasi yang berkitan dengan bahasan profil.
	- f. Rekrutmen ialah menu yang memungkinkan instansi mengunggah informasi tentang kebutuhan personalia di web alumni.
- g. Lowongan Pekerjaan memuat informasi tentang lowongan pekerjaan (contoh: *jobstreet.com*).
- h. Lamaran Pekerjaan merupakan konten yang memungkinkan *user* melakukan lamaran pekerjaan secara online.
- i. Konten Alumni, terdiri dari sejarah, profil alumni, visi & misi, susunan pengurus, daftar alumni, kegiatan dan galeri.
- 4. *Features* (Peliputan) disini adalah tulisan hasil reportase tentang perjalanan hidup atau kisah sukses (*success story*) dari alumni Uniyap Jayapura yang disusun secara naratif dengan tujuan menginspirasi banyak orang sekaligus sebagai promo.<br>Dalam mer

mengimplementasikan *mind map* tersebut dalam *mockups/wireframes* yang berjumlah 21 buah dalam perspektif alumni, non alumni, institusi dan administrator, namun yang ditampilkan hanya empat *mockups* yang mewakili

tiga perspektif (alumni-admin-instansi), seperti yang divisualisasikan pada gambar 8.

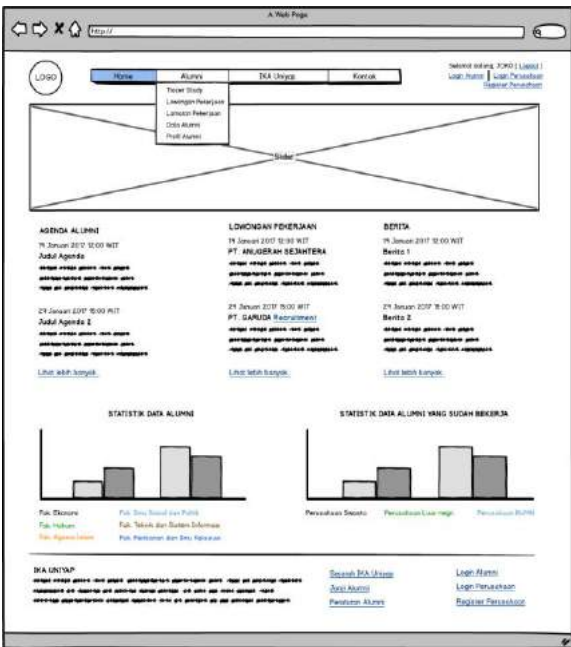

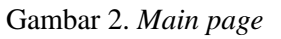

Gambar 8. adalah halaman utama *(main page*), yaitu halaman yang pertama kali dilihat *user* ketika membuka alamat website alumni Uniyap Jayapura. Halaman ini dapat diakses oleh alumni, non alumni dan institusi.

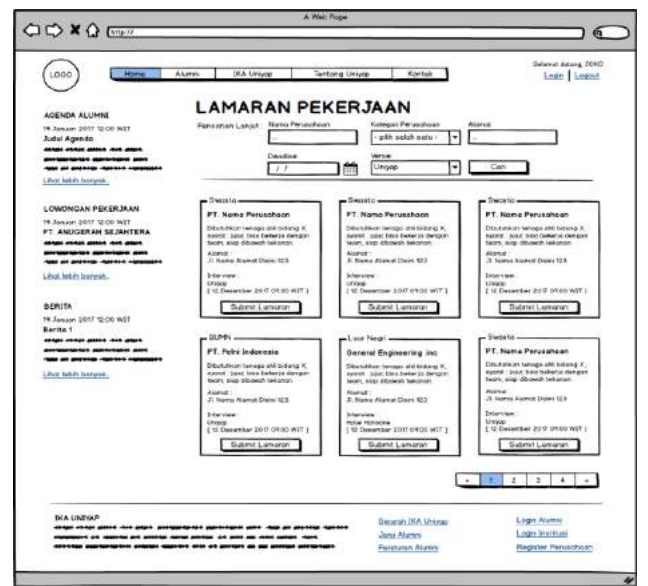

Gambar 9. Lamaran pekerjaan

*Mockup* lamaran pekerjaan ditampilkan pada Gambar 9. Di sini para alumni dapat melakukan pengajuan lamaran pekerjaan kepada perusahaan terkait yang telah terdaftar di website alumni dengan melakukan *login* terlebih dahulu dan mengakses *form* lamaran pekerjaan online via web alumni

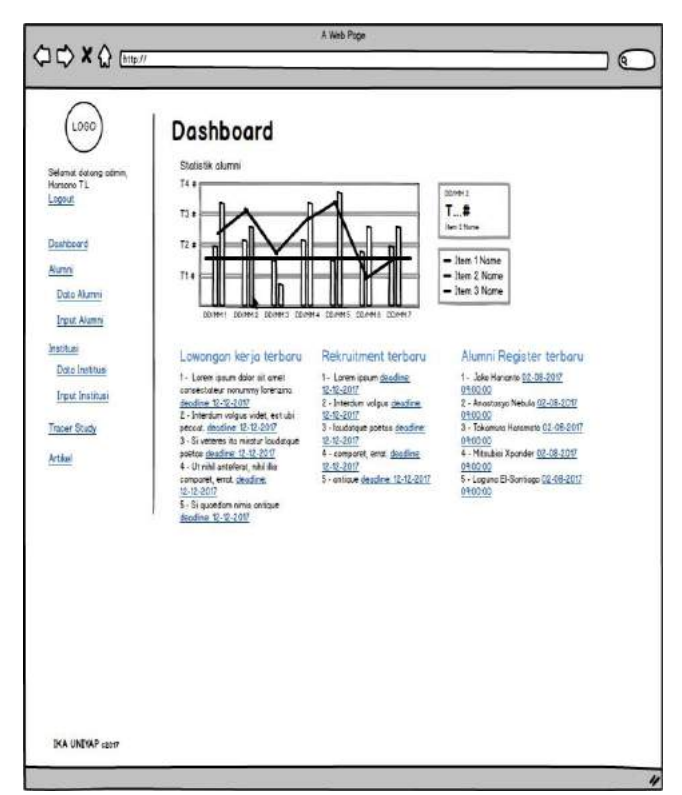

Gambar10. *Dashboard*

*Dashboard* pada Gambar 10. menampilkan secara umum aktivitas admin dalam memperbaharui informasi terkait lowongan pekerjaan, rekrutmen, registrasi alumni dan statistik alumni yang menginterpretasikan data-data yang telah diolah tersebut. *Dasdboard* merepresentasikan fase CRM dan fase KM yakni kemudahan mengakses informasi, dan berusaha mendapatkan loyalitas pelanggan dengan update informasi, serta memproses dan sharing pengetahuan kepada *customers/users.*

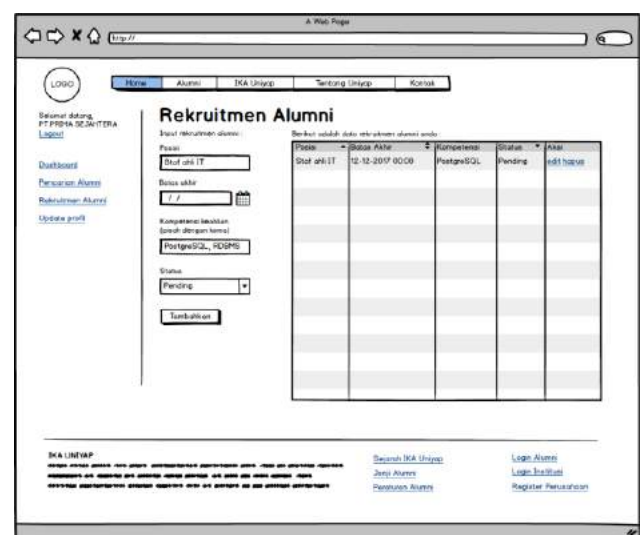

#### Gambar11. Rekrutmen alumni

Pada gambar 11. menyajikan *mockup* rekrutmen alumni, yang memungkinkan instansi mengentri detail rekrutmen (syarat dan ketentuan) calon pegawai yang dicari, sehingga info tersebut muncul di lowongan pekerjaan.

#### **4. KESIMPULAN**

#### **4.1 Kesimpulan**

Berdasarkan uraian penelitian yang telah dilakukan, maka penulis menarik kesimpulan sebagai berikut:

- 1. Pengembangan website alumni dengan menggunakan metode *Customer Knowledge Management* di Universitas Yapis Papua Jayapura, telah memetakan fitur-fitur dan telah diuji menggunakan parameter *CKM method* serta memenuhi harapan *stakeholder*  berdasarkan umpan balik (*feedback*) dan *group discuss* diakhir penelitian dan wawancara yang dilakukan pada saat awal penelitian.
- 2. Rekomendasi model rancangan *interface* pengembangan website alumni Uniyap Jayapura adalah *blueprint mockups* atau *wireframes* yang diusulkan berdasarkan metode CKM yang terdiri dari dua puluh satu (21) *mockup design*  baik dari perspektif alumni, non-alumni, institusi atau perusahaan dan administrator.
- 3. Pemetaan fitur-fitur berdasarkan model CKM dengan fase *Customer Relationships Managment* dan *Knowledge Management* mendukung alumni, dan perusahaan melakukan hubungan timbal balik yang saling menguntungkan *(simbiosis mutualisme*).

#### **4.2 Saran**

Untuk penelitian selanjutnya dapat dikembangkan dalam perpektif masyarakat luas yaitu :

- 1. Menyediakan fitur layanan informasi pengabdian kepada masyarakat seperti layanan bantuan hukum, konseling keluarga, kiat kewirausahaan, konsultasi IT dan lain sebagainya.
- 2. Pengembangan website alumni dengan CKM method di Universitas Yapis Papua Jayapura hanya menitikberatkan pada pemetaan fitur-fitur dan mengusulkan model interface, sehingga masih banyak sisi pengembangan yang belum dieksplorasi yaitu aspek-aspek lain dalam perancangan sistem informasi berbasis website seperti manajemen basis data dan lain sebagainya.

#### **DAFTAR PUSTAKA**

[1] Abadir. M. (2016) *Creating a Successful Partnership Between Industry, Academia, and Government*, An Interview with Ken Hansen, Chief Executive Officer. IEEE, SRC. Austin TX USA.

- [2] Budiardjo, E. K. et. al. (2008) Analisis Fitur CRM Untuk Meningkatkan Kepuasan Pasien Berbasis Pada Framework Of Dynamic CRM Studi Kasus: Departemen Obstetri dan Ginekologi FKUI - RSCM Jakarta, *Seminar Nasional Informatika (semnasIF), ISSN: 1979-2328.*
- [3] Kalakota. Ravi dan Maria Robinson. (2001) E-Business 2.0 : Roadmap for Success. Addison Wesley. Longman Inc. USA.
- [4] Liyun, Qi., et. al. (2008). Research On The Relationship Among Market Orientation, Customer Relationship Management, Customer Knowledge Management And Business Performance (online), 2  $(1): 31-37.$
- [5] Nuraminuddin, M. et. al. (2016) Analisis Fitur Website dan Aplikasi Manajemen Transaksi dan Member Sistalisius, Yogyakarta. *Jurnal Ilmiah DASI Vol. 17 No. 1 Maret 2016, hlm 33-43 ISSN: 1411-3201,*
- [6] Saviance. (2008) Alumni Engagement, www.viburnix.com/files/alumniportal\_whitepaper. pdf, diakses tanggal 28 Agustus 2017.
- [7] Sinaga. C. R. M. (2011). Web Monitoring Alumni Politeknik Telkom Bandung. (Online). (http://repository.politekniktelkom.ac.id/proyek%2 0akhir/mi/jurnal%20pa%20web%20monitoring%2 0alumni%20politeknik%20telkom.pdf), diakses 18 Juli 2017.
- [8] Sugiyono. (2009) Metode Penelitian Kuantitatif, Kualitatif dan R&D, Alfabeta, Bandung.